# **Tennis Rungs User Guide**

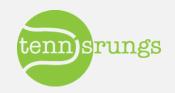

## Activation / Logging In

## • Activating Account

- Activate account via link in e-mail
  - Sender: <u>mailer@tennisrungs.com</u>
  - Subject: "Welcome to the YOUR CLUBS Ladders"
- Link will take you to login page

### • Login Page

o <u>http://app.tennisrungs.com/Account/Login</u>

| Login<br>LogIn to Your TennisRungs.co | om Account                      |
|---------------------------------------|---------------------------------|
|                                       | Login                           |
|                                       | Successfully Logged Out!        |
|                                       | *USERNAME:                      |
|                                       | madal 🗶                         |
|                                       | *PA55WORD:                      |
|                                       | Remember me?                    |
|                                       | Login Don't Know Your Password? |

Welcome to the Hollow Rock Racquet & Swim Ladders! Inbox x

| - | mailer@tennisrungs.com<br>to me 💌                                                       |
|---|-----------------------------------------------------------------------------------------|
|   | Rafael,<br>Welcome to the Hollow Rock Racquet & Swim ladders hosted by TennisRungs.com! |
|   | To activate you account, please (ick <u>HERE</u><br>USERNAME: james s leo@gmail.com     |
|   | Thanks! Remember to have fun on the courts!                                             |

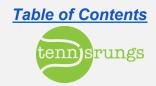

## **Forgot Password?**

## Change Password

- Go to Login Page
- Click on "Don't know your password?".
- Enter USERNAME
- Click "Reset my password"
- You will receive an e-mail with instructions to reset password
- Click link in e-mail to get to reset page

| nt Password    |           |
|----------------|-----------|
| Reset Password |           |
| *PASSWORD:     |           |
|                | ٩         |
|                |           |
| *CONFIRM:      | ۲         |
|                | *CONFIRM: |

| Login        |       |
|--------------|-------|
| *USERNAME:   |       |
| jleo         | *     |
| *PASSWORD:   |       |
| •••••        | *     |
| Remember me? | asswo |

Don't know your password? Enter your USERNAME to reset your password.

#### USERNAME:

Reset My Password

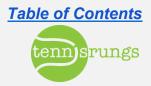

## Joining a Ladder

### • Player Dashboard

- Default screen after logging in
- Click "Join" to join desired ladder

| Player Dashboard Member L st Community                                                                              |                   |                               |                                              |  |  |  |
|----------------------------------------------------------------------------------------------------|-------------------|-------------------------------|----------------------------------------------|--|--|--|
| Player Dashboard                                                                                                    |                   |                               |                                              |  |  |  |
| MY LADDERS                                                                                                    | My Challenges     | My Recent Matches Hollow Rock | Racquet & Swim Matches Pending Challenges(2) |  |  |  |
| NO LADDERS                                                                                                    | Ladder            | Opponent                      | Status                                       |  |  |  |
| You are not signed up for any ladders.                                                                              | No Pending Challe | enges                         |                                              |  |  |  |
| CLUB LADDERS<br>OTHER LADDERS YOU MAY JOIN:<br>Men's 3.5 - 4.0 Singles<br>View Rules                                |                   |                               |                                              |  |  |  |
| Player Dashboard Member List Commu<br>Join Men's 3.5 - 4.0 Singles<br>Join A Ladder<br>Join Men's 3.5 - 4.0 Singles | nity              |                               |                                              |  |  |  |

**Table of Contents** 

tenn)srungs

## **Challenges (Singles ONLY)**

### • Features

- Direct challenge to specific player
- Coordinate logistics via e-mail
  - Currently unable to detail logistics so via online challenge form. COMING SOON.

## Issuing Challenge

- Start at *Player Dashboard* (default screen)
- Select respective singles ladder
- Click "Issue Challenge" button for desired player

| Player I                                                                                                    | Dashboard         | Member List Con                             | nmunity                   |                |                |                    |  |
|----------------------------------------------------------------------------------------------------|-------------------|---------------------------------------------|---------------------------|----------------|----------------|--------------------|--|
| follow Rock Racquet & Swim                                                                                                    |                   |                                             |                           |                |                |                    |  |
| est - Cur                                                                                                    | rent Standings    |                                             |                           |                |                |                    |  |
| Propose Match is used if you want to propose a match to everyone a the ladder. This allows you to specify an exact day, time, and/or<br>location that the match will be played. All players on the ladder will be notified of the proposed match. If another player/team can play at this<br>time, they can accept and you will be notified. If you wish to directly challenge to daver, please use the "Issue Challenge" button below. |                   |                                             |                           |                |                |                    |  |
| time,                                                                                                    | they can accept a | ind you will be notified. If                | you wish to dir           |                |                |                    |  |
| time,<br>Propose I                                                                                                    |                   | ind you will be notified. If                | you wish to dir           |                |                |                    |  |
|                                                                                                    |                   | und you will be notified. If<br>USTA Rating | you wish to dir<br>Record |                |                |                    |  |
| Propose I                                                                                                    | Match             |                                             |                           | ectly challeng | je player, ple | ase use the "Issue |  |

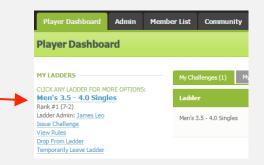

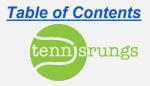

## **Accepting Challenges**

### • Challenge e-mail

Click link within e-mail to accept challenge OR

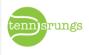

You have just been challenged in the Test!

#3 Rafael Nadal has challenged you, #2 G H to a match. By accepting this challenge you allow your challenger to contact you to set-up date, time, location and any other match details. For your future reference, below find the contact information for your challenger.

Please login to your TennisRungs.com account to accept the challenge.

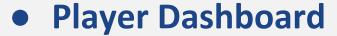

Click "Accept" button to accept challenge

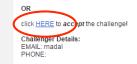

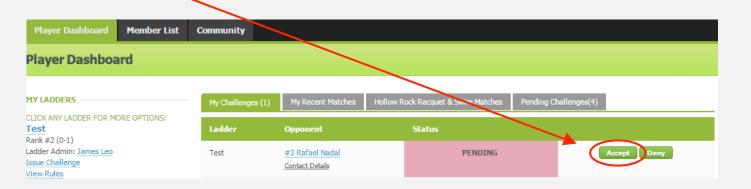

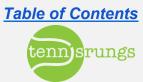

## **Accepting Challenges**

#### **Post-acceptance**

- Player who initiated challenge will receive an e-mail confirming acceptance 0
- E-mail contains contact information of accepting player 0

| Challe | nge Accepted vs. J Leo Inbox x                                                                                                    | ÷ 2                                                        |                   |
|--------|----------------------------------------------------------------------------------------------------|------------------------------------------------------------|-------------------|
|        | iler@tennisrungs.com<br>ne ▼                                                                                                    | 7:32 AM (0 minutes ago) 📩 🔹 💌                              |                   |
|        | Awesome, your opponent has a                                                                                                    | accepted your challenge!                                   |                   |
|        | #8 J Leo has accepted your challenge!<br>Use the below contact information to initiate communit<br>Below is the contact info for your opponent:<br>EMAIL: james leo@cree.com<br>PHONE: | cation with your opponent and to set up all match details. | Table of Contents |

## **Proposing Matches (Singles)**

### • Features

- Proposes match to everyone on ladder (via e-mail)
- Allows player to specify date, time, etc.

### Accepted Proposals

- When another player accepts a proposal, the initiating player will be notified via e-mail
  - E-mail contains name and contact information of player who accepted

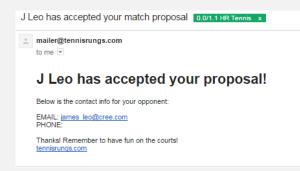

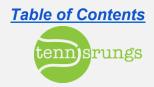

## **Proposing Matches (Singles)**

### • Player Dashboard

• Click on ladder in which you want to propose a match

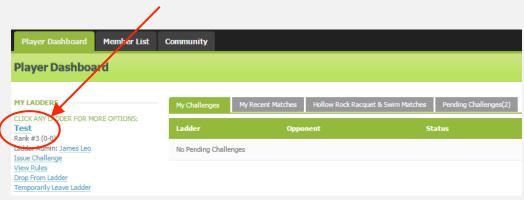

#### Click on "Propose Match" button

| Player Dashboard        | Member List            | Community            |                                                                                                    |
|-------------------------|------------------------|----------------------|----------------------------------------------------------------------------------------------------|
| Hollow Rock Ra          | cquet & Sw             | im                   |                                                                                                    |
| Test - Current Standing | s                      |                      |                                                                                                    |
| Iocation that the ma    | tch will be played. Al | l players on the lac | everyone on the ladder. This allows you to specify an exact day, time, and/or<br>Ider will be notified of the proposed match. If another player/team can play at this<br>directly challenge a player, please use the "Issue Challenge" button below. |
| Propose Match           |                        |                      |                                                                                                    |

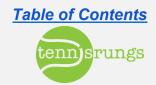

## **Proposing Matches (Singles)**

### • Complete Details

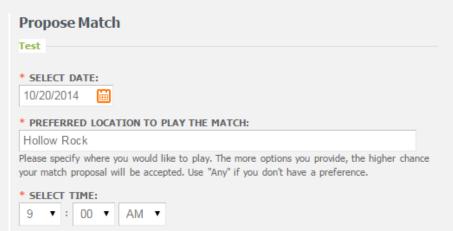

\* SHOW MY EMAIL IN THE PROPOSAL EMAIL:

This will allow other players to respond to your proposal to work out details before accepting.

#### Propose Match

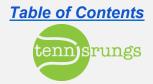

## **Accepting Proposals (Singles)**

### • Login to Player Dashboard

Click on "Open Proposals" tab

0

| Player Dashboard                                                   | Member List  | Community                          |                   |                                     |                       |                   |
|--------------------------------------------------------------------|--------------|------------------------------------|-------------------|-------------------------------------|-----------------------|-------------------|
| Player Dashboa                                                     | ard          |                                    |                   |                                     |                       |                   |
| MY LADDERS<br>CLICK ANY LADDER FOR M<br>Test                       | ORE OPTIONS: | My Challenges<br>Below are open pr | My Recent Matches | Hollow Rock Racquet & Swim Matches  | Pending Challenges(2) | Open Proposals(1) |
| Rank #1 (1-0)<br>Ladder Admin: <u>James Leo</u><br>Issue Challenge |              | Challer                            | nger Ladde        | r Proposal Details                  | $\sim$                |                   |
| View Rules<br>Drop From Ladder<br>Temporarily Leave Ladder         |              | Rafael                             | <u>Nadal</u> Test | 10/20/2014 9:00 AM<br>@ Hollow Rock | Accept                | )                 |
| Click "Ad                                                          | ccept"       |                                    |                   |                                     |                       |                   |

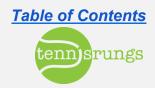

## **Accepting Proposals (Singles)**

### • Post-acceptance

• Match appears as a challenge

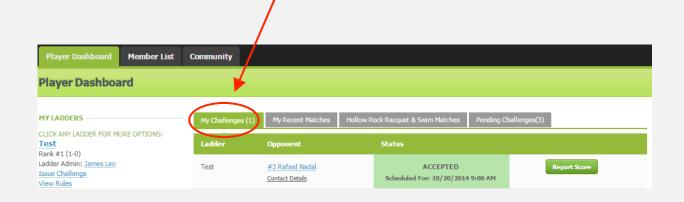

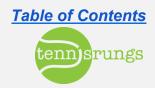

## **Entering Scores**

### • Post Acceptance (challenge or proposal)

- Match (singles or doubles) will appear as a challenge
- Click "Report Score" to enter score for match

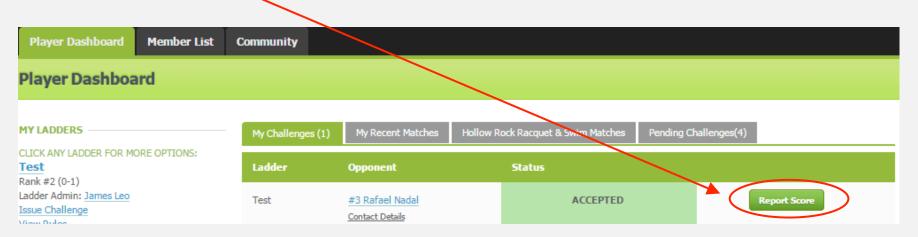

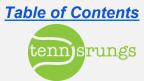

## **Ladder Points**

## • Singles

| Participate in match | 0.5 points |
|----------------------|------------|
| Win match            | 5 points   |
| Win set              | 1 point    |
| Going to three sets  | 2 points   |
| Win in straight sets | 3 points   |

### • Doubles

| Participate in match | 0.5 points |
|----------------------|------------|
| Win match            | 5 points   |
| Win set              | 1 point    |
| Going to three sets  | 2 points   |
| Win in straight sets | 3 points   |

#### All of these points are customizable to fit your club needs

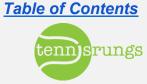

## **Future Development**

## • Logistics

- Add logistics details to initial challenge
- Player availability calendars
- Schedule-based challenges
- Text alerting

### • Other

- Court scheduler
- Paypal integration
- Customized scoring algorithms
- Tournament & playoff management
- Ladder divisions

#### • Developer is very active, motivated & responsive

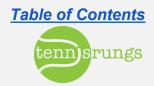